## Excerpt from "Modern Data Science with R" (2017) https://mdsr-book.github.io/ copyright CRC Press

## Chapter 4

# Data wrangling

This chapter introduces basics of how to wrangle data in R. Wrangling skills will provide an intellectual and practical foundation for working with modern data.

## 4.1 A grammar for data wrangling

In much the same way that ggplot2 presents a grammar for data graphics, the dplyr package presents a grammar for data wrangling [234]. Hadley Wickham, one of the authors of dplyr, has identified five *verbs* for working with data in a data frame:

select() take a subset of the columns (i.e., features, variables)

filter() take a subset of the rows (i.e., observations)

mutate() add or modify existing columns

arrange() sort the rows

summarize() aggregate the data across rows (e.g., group it according to some criteria)

Each of these functions takes a data frame as its first argument, and returns a data frame. Thus, these five verbs can be used in conjunction with each other to provide a powerful means to slice-and-dice a single table of data. As with any grammar, what these verbs mean on their own is one thing, but being able to combine these verbs with nouns (i.e., data frames) creates an infinite space for data wrangling. Mastery of these five verbs can make the computation of most any descriptive statistic a breeze and facilitate further analysis. Wickham's approach is inspired by his desire to blur the boundaries between R and the ubiquitous relational database querying syntax SQL. When we revisit SQL in Chapter 12, we will see the close relationship between these two computing paradigms. A related concept more popular in business settings is the OLAP (online analytical processing) hypercube, which refers to the process by which multidimensional data is "sliced-and-diced."

## 4.1.1 select() and filter()

The two simplest of the five verbs are  $filter()$  and  $select()$ , which allow you to return only a subset of the rows or columns of a data frame, respectively. Generally, if we have a data frame that consists of *n* rows and *p* columns, Figures 4.1 and 4.2 illustrate the effect of filtering this data frame based on a condition on one of the columns, and selecting a subset of the columns, respectively.

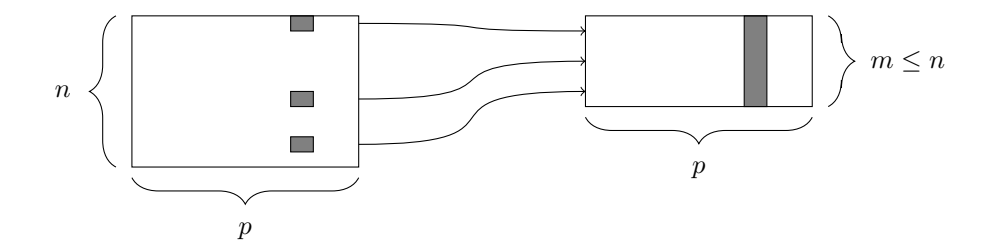

Figure 4.1: The filter() function. At left, a data frame that contains matching entries in a certain column for only a subset of the rows. At right, the resulting data frame after filtering.

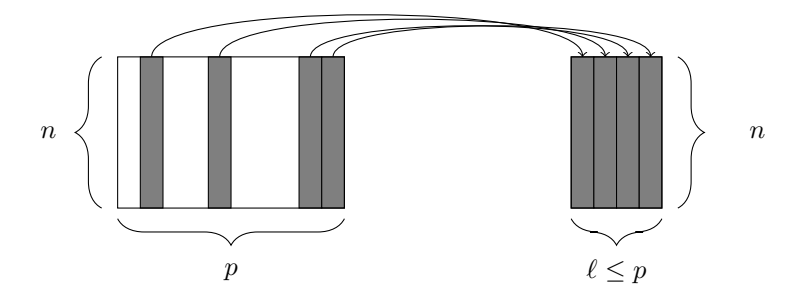

Figure 4.2: The select() function. At left, a data frame, from which we retrieve only a few of the columns. At right, the resulting data frame after selecting those columns.

Specifically, we will demonstrate the use of these functions on the presidential data frame (from the ggplot2 package), which contains  $p = 4$  variables about the terms of  $n = 11$ recent U.S. Presidents.

```
library(mdsr)
presidential
# A tibble: 11 4
       name start end party
       <chr> <date> <date> <chr>
1 Eisenhower 1953-01-20 1961-01-20 Republican
2 Kennedy 1961-01-20 1963-11-22 Democratic
3 Johnson 1963-11-22 1969-01-20 Democratic
4 Nixon 1969-01-20 1974-08-09 Republican
5 Ford 1974-08-09 1977-01-20 Republican
6 Carter 1977-01-20 1981-01-20 Democratic
7 Reagan 1981-01-20 1989-01-20 Republican
8 Bush 1989-01-20 1993-01-20 Republican
9 Clinton 1993-01-20 2001-01-20 Democratic
10 Bush 2001-01-20 2009-01-20 Republican
11 Obama 2009-01-20 2017-01-20 Democratic
```
To retrieve only the names and party affiliations of these presidents, we would use select(). The first *argument* to the select() function is the data frame, followed by an arbitrarily long list of column names, separated by commas. Note that it is not necessary to wrap the column names in quotation marks.

```
select(presidential, name, party)
```

```
# A tibble: 11 2
       name party
      <chr> <chr>
1 Eisenhower Republican
2 Kennedy Democratic
3 Johnson Democratic
4 Nixon Republican
5 Ford Republican
6 Carter Democratic
7 Reagan Republican
8 Bush Republican
9 Clinton Democratic
10 Bush Republican
11 Obama Democratic
```
Similarly, the first argument to  $filter()$  is a data frame, and subsequent arguments are logical conditions that are evaluated on any involved columns. Thus, if we want to retrieve only those rows that pertain to Republican presidents, we need to specify that the value of the party variable is equal to Republican.

```
filter(presidential, party == "Republican")
# A tibble: 6 4
      name start end party
      <chr> <date> <date> <chr>
1 Eisenhower 1953-01-20 1961-01-20 Republican
2 Nixon 1969-01-20 1974-08-09 Republican
3 Ford 1974-08-09 1977-01-20 Republican
4 Reagan 1981-01-20 1989-01-20 Republican
5 Bush 1989-01-20 1993-01-20 Republican
6 Bush 2001-01-20 2009-01-20 Republican
```
Note that the == is a *test for equality*. If we were to use only a single equal sign here, we would be asserting that the value of party was Republican. This would cause all of the rows of presidential to be returned, since we would have overwritten the actual values of the party variable. Note also the quotation marks around Republican are necessary here, since Republican is a literal value, and not a variable name.

Naturally, combining the filter() and select() commands enables one to drill down to very specific pieces of information. For example, we can find which Democratic presidents served since Watergate.

```
select(filter(presidential, start > 1973 & party == "Democratic"), name)
# A tibble: 3 1
    name
    <chr>
1 Carter
2 Clinton
3 Obama
```
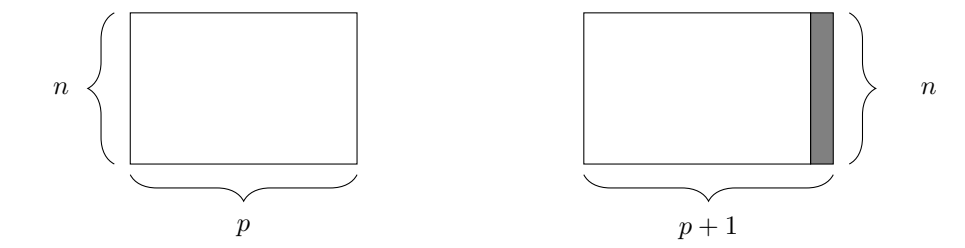

Figure 4.3: The mutate() function. At left, a data frame. At right, the resulting data frame after adding a new column.

In the syntax demonstrated above, the filter() operation is *nested* inside the select() operation. As noted above, each of the five verbs takes and returns a data frame, which makes this type of nesting possible. Shortly, we will see how these verbs can be chained together to make rather long expressions that can become very difficult to read. Instead, we recommend the use of the %>% (pipe) operator. Pipe-forwarding is an alternative to nesting that yields code that can be easily read from top to bottom. With the pipe, we can write the same expression as above in this more readable syntax.

```
presidential %>%
  filter(start > 1973 & party == "Democratic") %>%
  select(name)
# A tibble: 3 1
    name
    <chr>
1 Carter
2 Clinton
3 Obama
```
This expression is called a *pipeline*. Notice how the expression

```
dataframe %>% filter(condition)
```
is equivalent to filter(dataframe, condition). In later examples we will see how this operator can make our code more readable and ecient, particularly for complex operations on large data sets.

#### 4.1.2 mutate() and rename()

Frequently, in the process of conducting our analysis, we will create, re-define, and rename some of our variables. The functions mutate() and rename() provide these capabilities. A graphical illustration of the mutate() operation is shown in Figure 4.3.

While we have the raw data on when each of these presidents took and relinquished oce, we don't actually have a numeric variable giving the length of each president's term. Of course, we can derive this information from the dates given, and add the result as a new column to our data frame. This date arithmetic is made easier through the use of the lubridate package, which we use to compute the number of exact years (eyears(1)()) that elapsed since during the interval() from the start until the end of each president's term.

#### *4.1.* A GRAMMAR FOR DATA WRANGLING 67

In this situation, it is generally considered good style to create a new object rather than clobbering the one that comes from an external source. To preserve the existing presidential data frame, we save the result of mutate() as a new object called mypresidents.

```
library(lubridate)
mypresidents <- presidential %>%
   mutate(term.length = interval(start, end) / eyears(1))
mypresidents
# A tibble: 11 5
             name start end party term.length
            <chr>
<date>
<date>
<date>
<d>
<db/>
<d>
<d>
<db/>
<db/>
<d>
<db/>
<d>
<db/>
<d>
<db/>
<db/>
<db/>
<db/>
<db/>
<db/>
<db/>
<db/>
<db/>
<db/>
<db/>
<db/>
<db/>
<db/>
<db/>
<db/>
<db/>
<db/>
<db/>
<db/>
<db/>
<db/>
<db/>
<db
1 Eisenhower 1953-01-20 1961-01-20 Republican 8.01
```
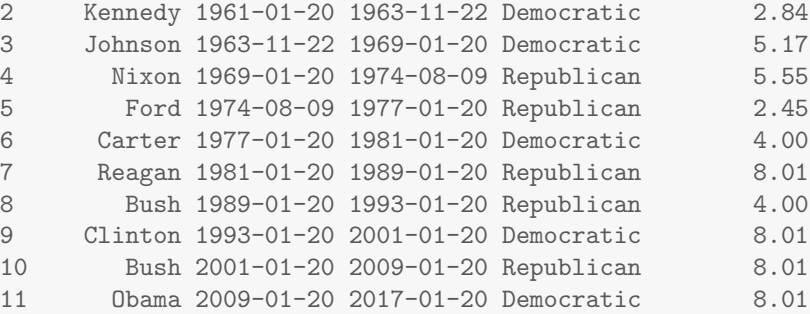

The mutate() function can also be used to modify the data in an existing column. Suppose that we wanted to add to our data frame a variable containing the year in which each president was elected. Our first naïve attempt is to assume that every president was elected in the year before he took office. Note that  $\text{mutate}()$  returns a data frame, so if we want to modify our existing data frame, we need to overwrite it with the results.

```
mypresidents \leq mypresidents %>% mutate(elected = year(start) - 1)
mypresidents
# A tibble: 11 6
       name start end party term.length elected
      <chr> <date> <date> <chr> <dbl> <dbl>
1 Eisenhower 1953-01-20 1961-01-20 Republican 8.01 1952
2 Kennedy 1961-01-20 1963-11-22 Democratic 2.84 1960
3 Johnson 1963-11-22 1969-01-20 Democratic 5.17 1962
4 Nixon 1969-01-20 1974-08-09 Republican 5.55 1968
5 Ford 1974-08-09 1977-01-20 Republican 2.45 1973
6 Carter 1977-01-20 1981-01-20 Democratic 4.00 1976
```
7 Reagan 1981-01-20 1989-01-20 Republican 8.01 1980 8 Bush 1989-01-20 1993-01-20 Republican 4.00 1988 9 Clinton 1993-01-20 2001-01-20 Democratic 8.01 1992 10 Bush 2001-01-20 2009-01-20 Republican 8.01 2000

11 Obama 2009-01-20 2017-01-20 Democratic 8.01 2008 Some aspects of this data set are wrong, because presidential elections are only held every four years. Lyndon Johnson assumed the office after President Kennedy was assassinated in 1963, and Gerald Ford took over after President Nixon resigned in 1974. Thus, there were no presidential elections in 1962 or 1973, as suggested in our data frame. We should overwrite

these values with NA's—which is how R denotes missing values. We can use the ifelse() function to do this. Here, if the value of elected is either 1962 or 1973, we overwrite that value with NA. <sup>1</sup> Otherwise, we overwrite it with the same value that it currently has. In this case, instead of checking to see whether the value of elected equals 1962 or 1973, for brevity we can use the %in% operator to check to see whether the value of elected belongs to the vector consisting of 1962 and 1973.

```
mypresidents <- mypresidents %>%
 mutate(elected = ifelse((elected %in% c(1962, 1973)), NA, elected))
mypresidents
# A tibble: 11 6
       name start end party term.length elected
      <chr> <date> <date> <chr> <dbl> <dbl>
1 Eisenhower 1953-01-20 1961-01-20 Republican 8.01 1952
2 Kennedy 1961-01-20 1963-11-22 Democratic 2.84 1960
3 Johnson 1963-11-22 1969-01-20 Democratic 5.17 NA
4 Nixon 1969-01-20 1974-08-09 Republican 5.55 1968
5 Ford 1974-08-09 1977-01-20 Republican 2.45 NA
6 Carter 1977-01-20 1981-01-20 Democratic 4.00 1976
7 Reagan 1981-01-20 1989-01-20 Republican 8.01 1980
8 Bush 1989-01-20 1993-01-20 Republican 4.00 1988
9 Clinton 1993-01-20 2001-01-20 Democratic 8.01 1992
10 Bush 2001-01-20 2009-01-20 Republican 8.01 2000
11 Obama 2009-01-20 2017-01-20 Democratic 8.01 2008
```
Finally, it is considered bad practice to use periods in the name of functions, data frames, and variables in R. Ill-advised periods could conflict with R's use of *generic* functions (i.e., R's mechanism for *method overloading*). Thus, we should change the name of the term.length column that we created earlier. In this book, we will use snake case for function and variable names. We can achieve this using the rename() function.

Pro Tip: Don't use periods in the names of functions, data frames, or variables, as this can conflict with R's programming model.

```
mypresidents <- mypresidents %>% rename(term_length = term.length)
mypresidents
# A tibble: 11 6
       name start end party term_length elected
      <chr> <date> <date> <chr> <dbl> <dbl>
1 Eisenhower 1953-01-20 1961-01-20 Republican 8.01 1952
2 Kennedy 1961-01-20 1963-11-22 Democratic 2.84 1960
3 Johnson 1963-11-22 1969-01-20 Democratic 5.17 NA
4 Nixon 1969-01-20 1974-08-09 Republican 5.55 1968
5 Ford 1974-08-09 1977-01-20 Republican 2.45 NA
6 Carter 1977-01-20 1981-01-20 Democratic 4.00 1976
7 Reagan 1981-01-20 1989-01-20 Republican 8.01 1980
8 Bush 1989-01-20 1993-01-20 Republican 4.00 1988
```
<sup>1</sup>Incidentally, Johnson was elected in 1964 as an incumbent.

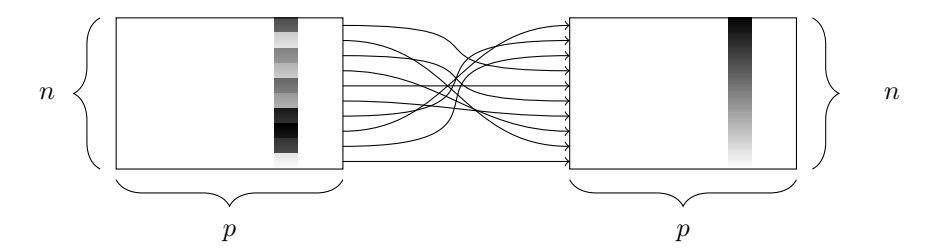

Figure 4.4: The arrange() function. At left, a data frame with an ordinal variable. At right, the resulting data frame after sorting the rows in descending order of that variable.

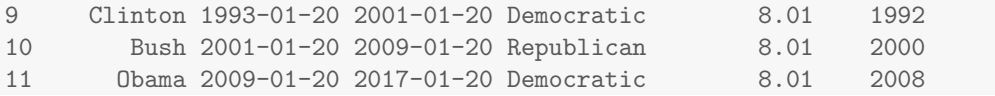

## 4.1.3 arrange()

The function sort() will sort a vector, but not a data frame. The function that will sort a data frame is called arrange(), and its behavior is illustrated in Figure 4.4.

In order to use arrange() on a data frame, you have to specify the data frame, and the column by which you want it to be sorted. You also have to specify the direction in which you want it to be sorted. Specifying multiple sort conditions will result in any ties being broken. Thus, to sort our presidential data frame by the length of each president's term, we specify that we want the column term length in descending order.

```
mypresidents %>% arrange(desc(term_length))
```
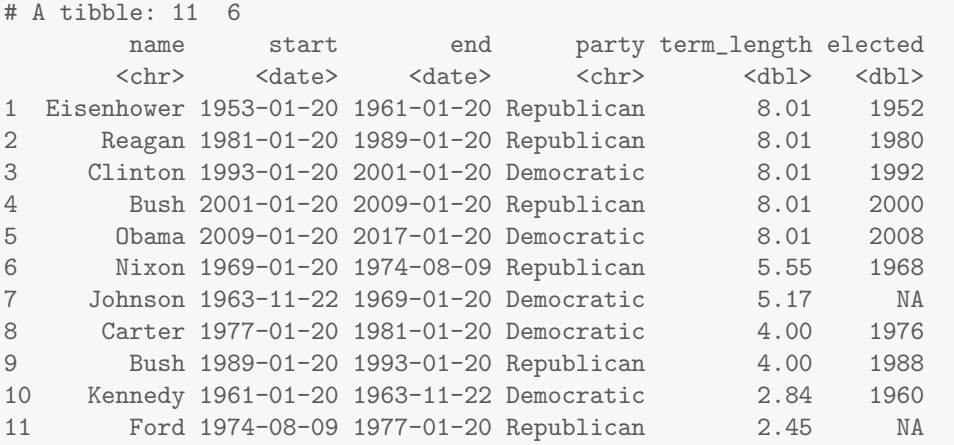

A number of presidents completed either one or two full terms, and thus have the exact same term length (4 or 8 years, respectively). To break these ties, we can further sort by party and elected.

mypresidents %>% arrange(desc(term\_length), party, elected)

# A tibble: 11 6

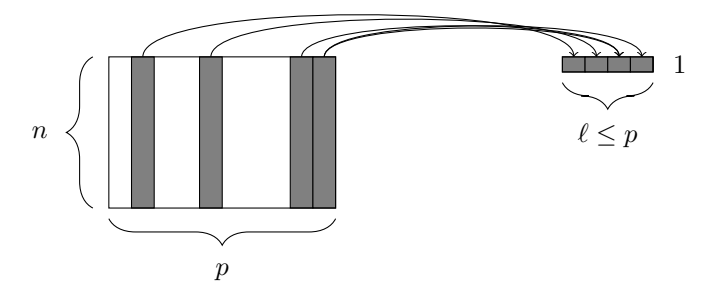

Figure 4.5: The summarize() function. At left, a data frame. At right, the resulting data frame after aggregating three of the columns.

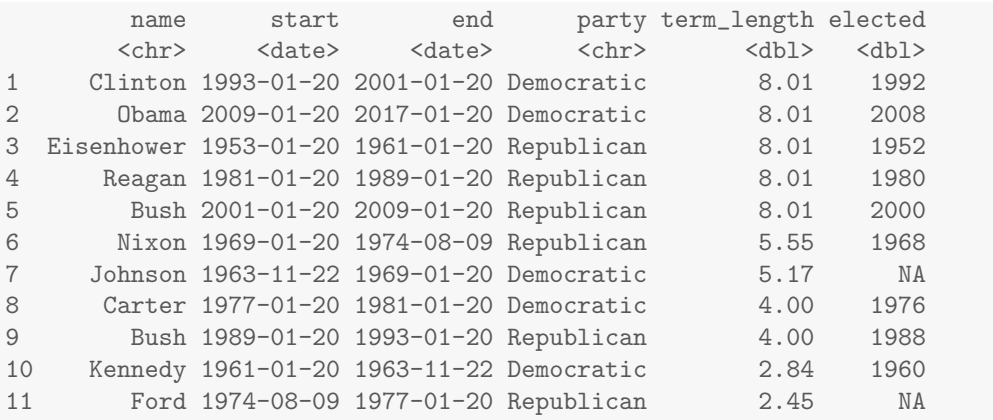

Note that the default sort order is ascending order, so we do not need to specify an order if that is what we want.

## 4.1.4 summarize() with group\_by()

Our last of the five verbs for single-table analysis is summarize(), which is nearly always used in conjunction with  $\gamma$  group by(). The previous four verbs provided us with means to manipulate a data frame in powerful and flexible ways. But the extent of the analysis we can perform with these four verbs alone is limited. On the other hand, summarize() with group by() enables us to make comparisons.

When used alone, summarize() collapses a data frame into a single row. This is illustrated in Figure 4.5. Critically, we have to specify *how* we want to reduce an entire column of data into a single value. The method of aggregation that we specify controls what will appear in the output.

```
mypresidents %>%
 summarize(
   N = n(), first_year = min(year(start)), last_year = max(year(end)),
   num_dems = sum(party == "Democratic"),
    years = sum(term_length),
    avg_term_length = mean(term_length))
# A tibble: 1 6
```
#### *4.1.* A GRAMMAR FOR DATA WRANGLING  $11.$  A GRAMMAR FOR DATA WRANGLING

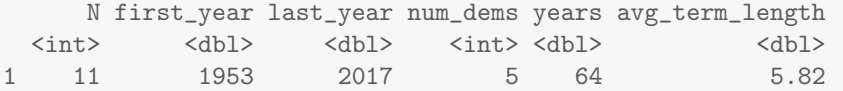

The first argument to summarize() is a data frame, followed by a list of variables that will appear in the output. Note that every variable in the output is defined by operations performed on *vectors*—not on individual values. This is essential, since if the specification of an output variable is not an operation on a vector, there is no way for R to know how to collapse each column.

In this example, the function  $n()$  simply counts the number of rows. This is almost always useful information.

**Pro Tip:** To help ensure that data aggregation is being done correctly, use  $n()$  every time you use summarize().

The next two variables determine the first year that one of these presidents assumed oce. This is the smallest year in the start column. Similarly, the most recent year is the largest year in the end column. The variable num dems simply counts the number of rows in which the value of the party variable was Democratic. Finally, the last two variables compute the sum and average of the term length variable. Thus, we can quickly see that 5 of the 11 presidents who served from 1953 to 2017 were Democrats, and the average term length over these 64 years was about 5.8 years.

This begs the question of whether Democratic or Republican presidents served a longer average term during this time period. To figure this out, we can just execute summarize() again, but this time, instead of the first argument being the data frame mypresidents, we will specify that the rows of the mypresidents data frame should be grouped by the values of the party variable. In this manner, the same computations as above will be carried out for each party separately.

```
mypresidents %>%
 group_by(party) %>%
 summarize(
   N = n(), first_year = min(year(start)), last_year = max(year(end)),
   num_dems = sum(party == "Democratic"),
   years = sum(term_length),
   avg_term_length = mean(term_length))# A tibble: 2 7
     party N first_year last_year num_dems years avg_term_length
     <chr> <int> <dbl> <dbl> <dbl> <dbl> <dbl> <dbl>
1 Democratic 5 1961 2017 5 28 5.6
2 Republican 6 1953 2009 0 36 6.0
```
This provides us with the valuable information that the six Republican presidents served an average of 6 years in office, while the five Democratic presidents served an average of only 5.6. As with all of the dplyr verbs, the final output is a data frame.

Pro Tip: In this chapter we are using the dplyr package. The most common way to extract data from data tables is with SQL (structured query language). We'll introduce SQL in Chapter 12. The dplyr package provides a new interface that fits more smoothly into an overall data analysis workflow and is, in our opinion, easier to learn. Once you understand data wrangling with dplyr, it's straightforward to learn SQL if needed. And dplyr can work as an interface to many systems that use SQL internally.

## 4.2 Extended example: Ben's time with the Mets

In this extended example, we will continue to explore Sean Lahman's historical baseball database, which contains complete seasonal records for all players on all Major League Baseball teams going back to 1871. These data are made available in R via the Lahman package [80]. Here again, while domain knowledge may be helpful, it is not necessary to follow the example. To flesh out your understanding, try reading the Wikipedia entry on Major League Baseball.

```
library(Lahman)
dim(Teams)
[1] 2805 48
```
The Teams table contains the seasonal results of every major league team in every season since 1871. There are 2805 rows and 48 columns in this table, which is far too much to show here, and would make for a quite unwieldy spreadsheet. Of course, we can take a peek at what this table looks like by printing the first few rows of the table to the screen with the head() command, but we won't print that on the page of this book.

Ben worked for the New York Mets from 2004 to 2012. How did the team do during those years? We can use filter() and select() to quickly identify only those pieces of information that we care about.

```
mets <- Teams %>% filter(teamID == "NYN")
myMets <- mets %>% filter(yearID %in% 2004:2012)
myMets %>% select(yearID, teamID, W, L)
```
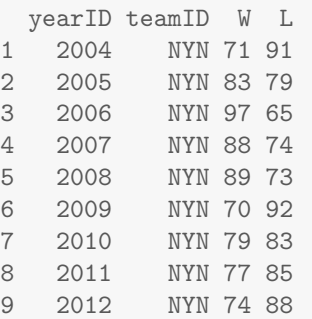

Notice that we have broken this down into three steps. First, we filter the rows of the Teams data frame into only those teams that correspond to the New York Mets.<sup>2</sup> There are 54 of those, since the Mets joined the National League in 1962.

nrow(mets)

[1] 54

 $^2\mathrm{The\; teamID}$  value of NYN stands for the New York National League club.

Next, we filtered these data so as to include only those seasons in which Ben worked for the team—those with yearID between 2004 and 2012. Finally, we printed to the screen only those columns that were relevant to our question: the year, the team's ID, and the number of wins and losses that the team had.

While this process is logical, the code can get unruly, since two ancillary data frames (mets and myMets) were created during the process. It may be the case that we'd like to use data frames later in the analysis. But if not, they are just cluttering our workspace, and eating up memory. A more streamlined way to achieve the same result would be to *nest* these commands together.

```
select(filter(mets, teamID == "NYN" & yearID %in% 2004:2012),yearID, teamID, W, L)
 yearID teamID W L
1 2004 NYN 71 91
2 2005 NYN 83 79
3 2006 NYN 97 65
4 2007 NYN 88 74
5 2008 NYN 89 73
6 2009 NYN 70 92
7 2010 NYN 79 83
8 2011 NYN 77 85
9 2012 NYN 74 88
```
This way, no additional data frames were created. However, it is easy to see that as we nest more and more of these operations together, this code could become difficult to read. To maintain readability, we instead *chain* these operations, rather than nest them (and get the same exact results).

```
Teams %>%
  select(yearID, teamID, W, L) %>%
  filter(teamID == "NYN" \& yearID \sin\% 2004:2012)
```
This *piping* syntax (introduced in Section 4.1.1) is provided by the dplyr package. It retains the step-by-step logic of our original code, while being easily readable, and efficient with respect to memory and the creation of temporary data frames. In fact, there are also performance enhancements under the hood that make this the most efficient way to do these kinds of computations. For these reasons we will use this syntax whenever possible throughout the book. Note that we only have to type Teams once—it is implied by the pipe operator  $(\sqrt[6]{\cdot} \%)$  that the subsequent command takes the previous data frame as its first argument. Thus, df  $\frac{1}{2}$ ,  $\frac{1}{2}$  (y) is equivalent to f(df, y).

We've answered the simple question of how the Mets performed during the time that Ben was there, but since we are data scientists, we are interested in deeper questions. For example, some of these seasons were subpar—the Mets had more losses than wins. Did the team just get unlucky in those seasons? Or did they actually play as badly as their record indicates?

In order to answer this question, we need a model for *expected winning percentage*. It turns out that one of the most widely used contributions to the field of baseball analytics (courtesy of Bill James) is exactly that. This model translates the number of runs  $3$  that

<sup>3</sup>In baseball, a team scores a run when a player traverses the bases and return to home plate. The team with the most runs in each game wins, and no ties are allowed.

a team scores and allows *over the course of an entire season* into an expectation for how many games they should have won. The simplest version of this model is this:

$$
\widehat{WPet} = \frac{1}{1 + \left(\frac{RA}{RS}\right)^2},
$$

where *RA* is the number of runs the team allows, *RS* is the number of runs that the team scores, and  $\widehat{W} P \overline{c} t$  is the team's expected winning percentage. Luckily for us, the runs scored and allowed are present in the Teams table, so let's grab them and save them in a new data frame.

```
metsBen <- Teams %>% select(yearID, teamID, W, L, R, RA) %>%
  filter(teamID == "NYN" & yearID %in% 2004:2012)
metsBen
```
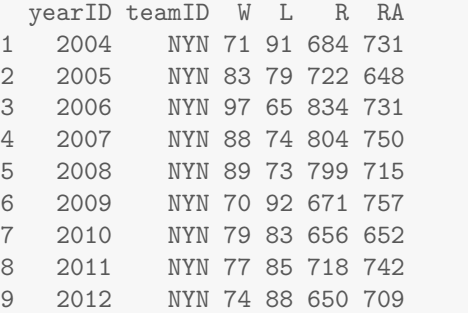

First, note that the runs-scored variable is called R in the Teams table, but to stick with our notation we want to rename it RS.

```
metsBen <- metsBen %>% rename(RS = R) # new name = old name
metsBen
 yearID teamID W L RS RA
1 2004 NYN 71 91 684 731
2 2005 NYN 83 79 722 648
3 2006 NYN 97 65 834 731
4 2007 NYN 88 74 804 750
5 2008 NYN 89 73 799 715
6 2009 NYN 70 92 671 757
7 2010 NYN 79 83 656 652
8 2011 NYN 77 85 718 742
9 2012 NYN 74 88 650 709
```
Next, we need to compute the team's actual winning percentage in each of these seasons. Thus, we need to add a new column to our data frame, and we do this with the mutate() command.

```
metsBen \leq metsBen %>% mutate(WPct = W / (W + L))
metsBen
 yearID teamID W L RS RA WPct
1 2004 NYN 71 91 684 731 0.438
```
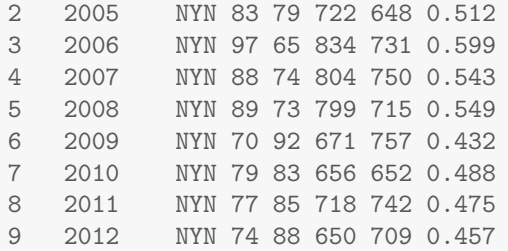

We also need to compute the model estimates for winning percentage.

```
metsBen <- metsBen \frac{9}{2} mutate(WPct_hat = 1 / (1 + (RA/RS)^{-2}))
metsBen
 yearID teamID W L RS RA WPct WPct_hat
1 2004 NYN 71 91 684 731 0.438 0.467
2 2005 NYN 83 79 722 648 0.512 0.554
3 2006 NYN 97 65 834 731 0.599 0.566
4 2007 NYN 88 74 804 750 0.543 0.535
5 2008 NYN 89 73 799 715 0.549 0.555
6 2009 NYN 70 92 671 757 0.432 0.440
7 2010 NYN 79 83 656 652 0.488 0.503
8 2011 NYN 77 85 718 742 0.475 0.484
9 2012 NYN 74 88 650 709 0.457 0.457
```
The expected number of wins is then equal to the product of the expected winning percentage times the number of games.

```
metsBen <- metsBen %>% mutate(W_hat = WPct_hat * (W + L))
metsBen
 yearID teamID W L RS RA WPct WPct_hat W_hat
1 2004 NYN 71 91 684 731 0.438 0.467 75.6
2 2005 NYN 83 79 722 648 0.512 0.554 89.7
3 2006 NYN 97 65 834 731 0.599 0.566 91.6
4 2007 NYN 88 74 804 750 0.543 0.535 86.6
5 2008 NYN 89 73 799 715 0.549 0.555 90.0
6 2009 NYN 70 92 671 757 0.432 0.440 71.3
7 2010 NYN 79 83 656 652 0.488 0.503 81.5
8 2011 NYN 77 85 718 742 0.475 0.484 78.3
9 2012 NYN 74 88 650 709 0.457 0.457 74.0
```
In this case, the Mets' fortunes were better than expected in three of these seasons, and worse than expected in the other six.

```
filter(metsBen, W >= W_hat)
```
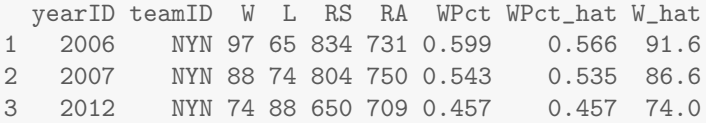

filter(metsBen, W < W\_hat)

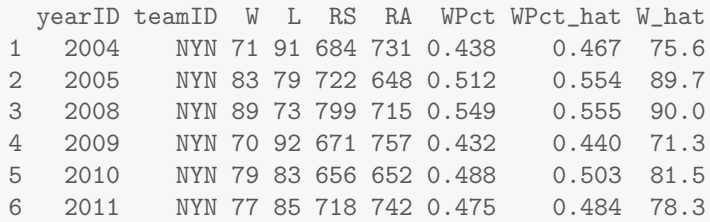

Naturally, the Mets experienced ups and downs during Ben's time with the team. Which seasons were best? To figure this out, we can simply sort the rows of the data frame.

arrange(metsBen, desc(WPct))

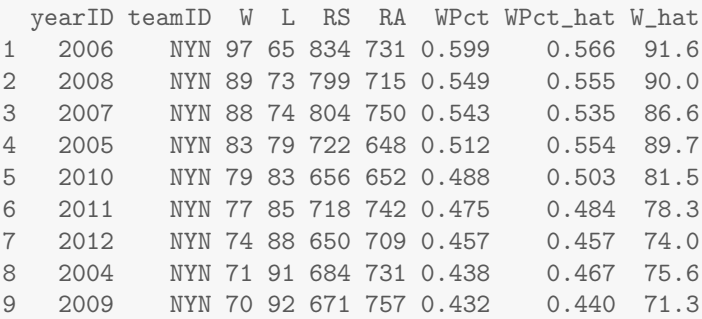

In 2006, the Mets had the best record in baseball during the regular season and nearly made the World Series. But how do these seasons rank in terms of the team's performance relative to our model?

```
metsBen %>%
 mutate(Diff = W - W_hat) %>%
 arrange(desc(Diff))
 yearID teamID W L RS RA WPct WPct_hat W_hat Diff
1 2006 NYN 97 65 834 731 0.599 0.566 91.6 5.3840
2 2007 NYN 88 74 804 750 0.543 0.535 86.6 1.3774
3 2012 NYN 74 88 650 709 0.457 0.457 74.0 0.0199
4 2008 NYN 89 73 799 715 0.549 0.555 90.0 -0.9605
5 2009 NYN 70 92 671 757 0.432 0.440 71.3 -1.2790
6 2011 NYN 77 85 718 742 0.475 0.484 78.3 -1.3377
7 2010 NYN 79 83 656 652 0.488 0.503 81.5 -2.4954
8 2004 NYN 71 91 684 731 0.438 0.467 75.6 -4.6250
9 2005 NYN 83 79 722 648 0.512 0.554 89.7 -6.7249
```
So 2006 was the Mets' most fortunate year—since they won five more games than our model predicts—but 2005 was the least fortunate—since they won almost seven games fewer than our model predicts. This type of analysis helps us understand how the Mets performed in individual seasons, but we know that any randomness that occurs in individual years is likely to average out over time. So while it is clear that the Mets performed well in some seasons and poorly in others, what can we say about their overall performance?

We can easily summarize a single variable with the favstats() command from the mosaic package.

```
favstats(~ W, data = metsBen)
min Q1 median Q3 max mean sd n missing
70 74 79 88 97 80.9 9.1 9 0
```
This tells us that the Mets won nearly 81 games on average during Ben's tenure, which corresponds almost exactly to a 0.500 winning percentage, since there are 162 games in a regular season. But we may be interested in aggregating more than one variable at a time. To do this, we use summarize().

```
metsBen %>%
 summarize(
   num\_years = n(), total_W = sum(W), total_L = sum(L),
   total_WPct = sum(W) / sum(W + L), sum_resid = sum(W - W_{hat}))num_years total_W total_L total_WPct sum_resid
1 9 728 730 0.499 -10.6
```
In these nine years, the Mets had a combined record of 728 wins and 730 losses, for an overall winning percentage of .499. Just one extra win would have made them exactly 0.500! (If we could pick which game, we would definitely pick the final game of the 2007 season. A win there would have resulted in a playoff berth.) However, we've also learned that the team under-performed relative to our model by a total of 10.6 games over those nine seasons.

Usually, when we are summarizing a data frame like we did above, it is interesting to consider different groups. In this case, we can discretize these years into three chunks: one for each of the three general managers under whom Ben worked. Jim Duquette was the Mets' general manager in 2004, Omar Minaya from 2005 to 2010, and Sandy Alderson from 2011 to 2012. We can define these eras using two nested ifelse() functions (the case when() function in the dplyr package is helpful in such a setting).

```
metsBen <- metsBen %>%
  mutate(
    gm = ifelse(yearID == 2004, "Duquette",ifelse(yearID >= 2011, "Alderson", "Minaya")))
```
Next, we use the gm variable to define these groups with the group by() operator. The combination of summarizing data by groups can be very powerful. Note that while the Mets were far more successful during Minaya's regime (i.e., many more wins than losses), they did not meet expectations in any of the three periods.

```
metsBen %>%
  group_by(gm) %>%
  summarize(
   num\_years = n(), total_W = sum(W), total_L = sum(L),
    total_WPct = sum(W) / sum(W + L), sum_resid = sum(W - W_hat)) %>%
  arrange(desc(sum_resid))
# A tibble: 3 6
```
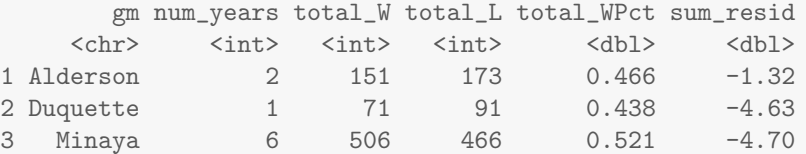

The full power of the chaining operator is revealed below, where we do all the analysis at once, but retain the step-by-step logic.

```
Teams %>%
  select(yearID, teamID, W, L, R, RA) %>%
  filter(teamID == "NYN" & yearID %in% 2004:2012) %>%
  rename(RS = R) %>%
  mutate(
    WPct = W / (W + L), WPct_hat = 1 / (1 + (RA/RS)^{-2}),W_hat = WPct_hat * (W + L),gm = ifelse(yearID == 2004, "Duquette",
         ifelse(yearID >= 2011, "Alderson", "Minaya"))) %>%
  group_by(gm) %>%
  summarize(
    num\_years = n(), total_W = sum(W), total_L = sum(L),
    total_WPct = sum(W) / sum(W + L), sum_resid = sum(W - W_hat)) %>%
  arrange(desc(sum_resid))
# A tibble: 3 6
        gm num_years total_W total_L total_WPct sum_resid
     <\!\!\mathrm{chr}\!\!> \qquad \textrm{<}\!\!\mathrm{int}\!\!> \qquad \textrm{<}\!\!\mathrm{int}\!\!> \qquad \textrm{<}\!\!\mathrm{dbl}\!\!> \qquad \textrm{<}\!\!\mathrm{dbl}\!\!>1 Alderson 2 151 173 0.466 -1.32
2 Duquette 1 71 91 0.438 -4.63
3 Minaya 6 506 466 0.521 -4.70
```
Even more generally, we might be more interested in how the Mets performed relative to our model, in the context of all teams during that nine year period. All we need to do is remove the teamID filter and group by franchise (franchID) instead.

```
Teams %>% select(yearID, teamID, franchID, W, L, R, RA) %>%
  filter(yearID %in% 2004:2012) %>%
  rename(RS = R) %>%
  mutate(
    WPct = W / (W + L), WPctHat = 1 / (1 + (RA/RS)^{-2}),WHat = WPctHat * (W + L)) %>%
  group_by(franchID) %>%
  summarize(
    numYears = n(), totalW = sum(W), totalL = sum(L),
    totalWPct = sum(W) / sum(W + L), sumResid = sum(W - WHat) %>%
  arrange(sumResid) %>%
  print(n = 6)# A tibble: 30 6
  franchID numYears totalW totalL totalWPct sumResid
    \texttt{<fctr>}\hspace{0.5cm} \texttt{<int>}\hspace{0.5cm} \texttt{<int>}\hspace{0.5cm} \texttt{<label>}\hspace{0.5cm} \texttt{<dbl>}\hspace{0.5cm}
```
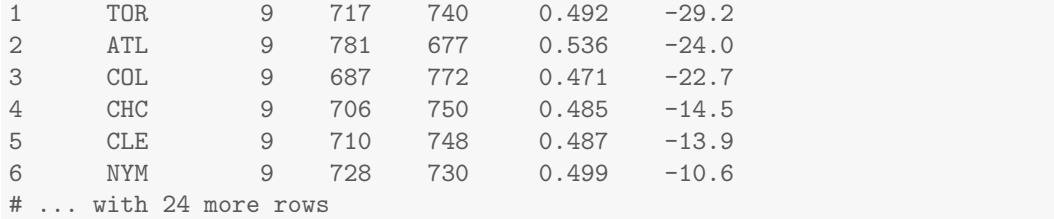

We can see now that only five other teams fared worse than the Mets,<sup>4</sup> relative to our model, during this time period. Perhaps they are cursed!

## 4.3 Combining multiple tables

In the previous section, we illustrated how the five verbs can be chained to perform operations on a single table. This single table is reminiscent of a single well-organized spreadsheet. But in the same way that a workbook can contain multiple spreadsheets, we will often work with multiple tables. In Chapter 12, we will describe how multiple tables related by unique identifiers called *keys* can be organized into a *relational database management system*.

It is more efficient for the computer to store and search tables in which "like is stored with like." Thus, a database maintained by the Bureau of Transportation Statistics on the arrival times of U.S. commercial flights will consist of multiple tables, each of which contains data about different things. For example, the nycflights13 package contains one table about flights—each row in this table is a single flight. As there are many flights, you can imagine that this table will get very long—hundreds of thousands of rows per year. But there are other related kinds of information that we will want to know about these flights. We would certainly be interested in the particular airline to which each flight belonged. It would be inefficient to store the complete name of the airline  $(e.g.,$  American Airlines Inc.) in every row of the flights table. A simple code (e.g., AA) would take up less space on disk. For small tables, the savings of storing two characters instead of 25 is insignificant, but for large tables, it can add up to noticeable savings both in terms of the size of data on disk, and the speed with which we can search it. However, we still want to have the full names of the airlines available if we need them. The solution is to store the data *about airlines* in a separate table called airlines, and to provide a *key* that links the data in the two tables together.

#### 4.3.1 inner join()

If we examine the first few rows of the flights table, we observe that the carrier column contains a two-character string corresponding to the airline.

```
library(nycflights13)
head(flights, 3)
# A tibble: 3 19
  year month day dep_time sched_dep_time dep_delay arr_time
 <int> <int> <int> <int> <dbl> <int> <int>
1 2013 1 1 517 515 2 830
2 2013 1 1 533 529 4 850
```
<sup>4</sup>Note that whereas the teamID that corresponds to the Mets is NYN, the value of the franchID variable is NYM.

3 2013 1 1 542 540 2 923 # ... with 12 more variables: sched\_arr\_time <int>, arr\_delay <dbl>, # carrier <chr>, flight <int>, tailnum <chr>, origin <chr>, dest <chr>, # air\_time <dbl>, distance <dbl>, hour <dbl>, minute <dbl>, # time\_hour <dttm>

In the airlines table, we have those same two-character strings, but also the full names of the airline.

```
head(airlines, 3)
```

```
# A tibble: 3 2
 carrier name
  <chr> <chr>
1 9E Endeavor Air Inc.
2 AA American Airlines Inc.
3 AS Alaska Airlines Inc.
```
In order to retrieve a list of flights and the full names of the airlines that managed each flight, we need to match up the rows in the flights table with those rows in the airlines table that have the corresponding values for the carrier column in *both* tables. This is achieved with the function  $inner\_join()$ .

```
flightsJoined <- flights %>%
  inner_join(airlines, by = c("carrier" = "carrier"))
glimpse(flightsJoined)
Observations: 336,776
Variables: 20
\frac{1}{2} year \frac{1}{2013}, 2013, 2013, 2013, 2013, 2013, 2013, 2013,...
$ month <int> 1, 1, 1, 1, 1, 1, 1, 1, 1, 1, 1, 1, 1, 1, 1, 1,...
$ day <int> 1, 1, 1, 1, 1, 1, 1, 1, 1, 1, 1, 1, 1, 1, 1, 1,...
$ dep_time <int> 517, 533, 542, 544, 554, 554, 555, 557, 557, 55...
$ sched_dep_time <int> 515, 529, 540, 545, 600, 558, 600, 600, 600, 60...
\text{\$ dep-delay} <dbl> 2, 4, 2, -1, -6, -4, -5, -3, -3, -2, -2, -2...
\frac{1}{2} arr_time \frac{1}{2} <int> 830, 850, 923, 1004, 812, 740, 913, 709, 838, 7...
$ sched_arr_time <int> 819, 830, 850, 1022, 837, 728, 854, 723, 846, 7...
$array \dagger dbl > 11, 20, 33, -18, -25, 12, 19, -14, -8, 8, -2, -...$ carrier <chr> "UA", "UA", "AA", "B6", "DL", "UA", "B6", "EV",...
$ flight <int> 1545, 1714, 1141, 725, 461, 1696, 507, 5708, 79...
$ tailnum <chr> "N14228", "N24211", "N619AA", "N804JB", "N668DN...
$ origin <chr> "EWR", "LGA", "JFK", "JFK", "LGA", "EWR", "EWR"...
$ dest <chr> "IAH", "IAH", "MIA", "BQN", "ATL", "ORD", "FLL"...
$ air_time <dbl> 227, 227, 160, 183, 116, 150, 158, 53, 140, 138...
$ distance <dbl> 1400, 1416, 1089, 1576, 762, 719, 1065, 229, 94...
$ hour <dbl> 5, 5, 5, 5, 6, 5, 6, 6, 6, 6, 6, 6, 6, 6, 6, 5,...
$ minute <dbl> 15, 29, 40, 45, 0, 58, 0, 0, 0, 0, 0, 0, 0, 0, ...
$ time_hour <dttm> 2013-01-01 05:00:00, 2013-01-01 05:00:00, 2013...
$ name <chr> "United Air Lines Inc.", "United Air Lines Inc....
```
Notice that the flightsJoined data frame now has an additional variable called name.

This is the column from airlines that is now attached to our combined data frame. Now we can view the full names of the airlines instead of the cryptic two-character codes.

```
flightsJoined %>%
  select(carrier, name, flight, origin, dest) %>%
  head(3)
# A tibble: 3 5
  carrier name flight origin dest
     <chr> <chr> <chr> <chr> <chr> <chr> <chr> <chr> <chr> <chr> <chr> <chr> <chr> <chr> <chr> <chr> <chr> <chr> <chr> <chr> <chr> <chr> <chr> <chr> <chr> <chr> <chr<br/> <chr <br/> <chr <br/> <chr <br/> <chr <br/> <chr <br/> <
1 UA United Air Lines Inc. 1545 EWR IAH
2 UA United Air Lines Inc. 1714 LGA IAH
3 AA American Airlines Inc. 1141 JFK MIA
```
In an inner join(), the result set contains only those rows that have matches in both tables. In this case, all of the rows in flights have exactly one corresponding entry in airlines, so the number of rows in flightsJoined is the same as the number of rows in flights (this will not always be the case).

```
nrow(flights)
[1] 336776
nrow(flightsJoined)
[1] 336776
```
**Pro Tip:** It is always a good idea to carefully check that the number of rows returned by a join operation is what you expected. In particular, you often want to check for rows in one table that matched to more than one row in the other table.

### $4.3.2$  left\_join()

Another commonly used type of join is a  $left$ -join(). Here the rows of the first table are *always* returned, regardless of whether there is a match in the second table.

Suppose that we are only interested in flights from the NYC airports to the West Coast. Specifically, we're only interested in airports in the Pacific Time Zone. Thus, we filter the airports data frame to only include those 152 airports.

```
airportsPT <- filter(airports, tz == -8)
nrow(airportsPT)
```
[1] 152

Now, if we perform an inner join() on flights and airportsPT, matching the destinations in flights to the FAA codes in airports, we retrieve only those flights that flew to our airports in the Pacific Time Zone.

```
nycDestsPT \leftarrow flights %>% inner_join(airportsPT, by = c("dest" = "faa"))
nrow(nycDestsPT)
```
[1] 46324

However, if we use a  $leftarrow()$  with the same conditions, we retrieve all of the rows of flights. NA's are inserted into the columns where no matched data was found.

```
nycDests \leq flights %>% left_join(airportsPT, by = c("dest" = "faa"))
nrow(nycDests)
```

```
[1] 336776
```

```
sum(is.na(nycDests$name))
```

```
[1] 290452
```
Left joins are particularly useful in databases in which *referential integrity* is broken (not all of the *keys* are present—see Chapter 12).

## 4.4 Extended example: Manny Ramirez

In the context of baseball and the Lahman package, multiple tables are used to store information. The batting statistics of players are stored in one table (Batting), while information about people (most of whom are players) is in a different table (Master).

Every row in the Batting table contains the statistics accumulated by a single player during a single stint for a single team in a single year. Thus, a player like Manny Ramirez has many rows in the Batting table (21, in fact).

```
manny <- filter(Batting, playerID == "ramirma02")
nrow(manny)
```
#### [1] 21

Using what we've learned, we can quickly tabulate Ramirez's most common career offensive statistics. For those new to baseball, some additional background may be helpful. A hit (H) occurs when a batter reaches base safely. A home run (HR) occurs when the ball is hit out of the park or the runner advances through all of the bases during that play. Barry Bonds has the record for most home runs (762) hit in a career. A player's batting average (BA) is the ratio of the number of hits to the number of eligible at-bats. The highest career batting average in major league baseball history of 0.366 was achieved by Ty Cobb—season averages above 0.300 are impressive. Finally, runs batted in (RBI) is the number of runners (including the batter in the case of a home run) that score during that batter's at-bat. Hank Aaron has the record for most career RBIs with 2,297.

```
manny %>% summarize(
  span = paste(min(yearID), max(yearID), sep = "-"),numYears = n_distinct(yearID), numTeams = n_distinct(teamID),
 BA = sum(H)/sum(AB), tH = sum(H), tHR = sum(HR), tRBI = sum(RBI)span numYears numTeams BA tH tHR tRBI
1 1993-2011 19 5 0.312 2574 555 1831
```
Notice how we have used the paste() function to combine results from multiple variables into a new variable, and how we have used the  $n\_distinct()$  function to count the number of distinct rows. In his 19-year career, Ramirez hit 555 home runs, which puts him in the top 20 among all Major League players.

However, we also see that Ramirez played for five teams during his career. Did he perform equally well for each of them? Breaking his statistics down by team, or by league, is as easy as adding an appropriate  $group_by()$  command.

```
manny %>%
 group_by(teamID) %>%
 summarize(
   span = paste(min(yearID), max(yearID), sep = "-"),
   numYears = n_distinct(yearID), numTeams = n_distinct(teamID),
   BA = sum(H)/sum(AB), tH = sum(H), tHR = sum(HR), tRBI = sum(RBI)) %>%
 arrange(span)
# A tibble: 5 8
 teamID span numYears numTeams BA tH tHR tRBI
 <fctr> <chr> <int> <int> <int> <dbl><int><int><int>
1 CLE 1993-2000 8 1 0.3130 1086 236 804
2 BOS 2001-2008 8 1 0.3117 1232 274 868
3 LAN 2008-2010 3 1 0.3224 237 44 156
4 CHA 2010-2010 1 1 0.2609 18 1 2
5 TBA 2011-2011 1 1 0.0588 1 0 1
```
While Ramirez was very productive for Cleveland, Boston, and the Los Angeles Dodgers, his brief tours with the Chicago White Sox and Tampa Bay Rays were less than stellar. In the pipeline below, we can see that Ramirez spent the bulk of his career in the American League.

```
manny %>%
 group_by(lgID) %>%
 summarize(
   span = paste(min(yearID), max(yearID), sep = "-"),
   numYears = n_distinct(yearID), numTeams = n_distinct(teamID),
   BA = sum(H)/sum(AB), tH = sum(H), tHR = sum(HR), tRBI = sum(RBI)) %>%
 arrange(span)
# A tibble: 2 8
   lgID span numYears numTeams BA tH tHR tRBI
 <fctr> <chr> <int> <int> <int> <dbl><int> <int><int>
1 AL 1993-2011 18 4 0.311 2337 511 1675
2 NL 2008-2010 3 1 0.322 237 44 156
```
If Ramirez played in only 19 different seasons, why were there  $21$  rows attributed to him? Notice that in 2008, he was traded from the Boston Red Sox to the Los Angeles Dodgers, and thus played for both teams. Similarly, in 2010 he played for both the Dodgers and the Chicago White Sox. When summarizing data, it is critically important to understand exactly how the rows of your data frame are organized. To see what can go wrong here, suppose we were interested in tabulating the number of seasons in which Ramirez hit at least 30 home runs. The simplest solution is:

```
manny %>%
  filter(HR >= 30) %>%
  nrow()
```
But this answer is wrong, because in 2008, Ramirez hit 20 home runs for Boston before being traded and then 17 more for the Dodgers afterwards. Neither of those rows were counted, since they were *both* filtered out. Thus, the year 2008 does not appear among the 11 that we counted in the previous pipeline. Recall that each row in the manny data frame corresponds to one stint with one team in one year. On the other hand, the question asks us to consider each year, *regardless of team*. In order to get the right answer, we have to aggregate the rows by team. Thus, the correct solution is:

```
manny %>%
  group_by(yearID) %>%
  summarize(tHR = sum(HR)) %>%
 filter(tHR >= 30) %>%
 nrow()
[1] 12
```
Note that the  $finter()$  operation is applied to  $fER$ , the total number of home runs in a season, and not HR, the number of home runs in a single stint for a single team in a single season. (This distinction between filtering the rows of the original data versus the rows of the aggregated results will appear again in Chapter 12.)

We began this exercise by filtering the Batting table for the player with playerID equal to ramirma02. How did we know to use this identifier? This player ID is known as a *key*, and in fact, playerID is the *primary key* defined in the Master table. That is, every row in the Master table is uniquely identified by the value of playerID. Thus there is exactly one row in that table for which playerID is equal to ramirma02.

But how did we know that this ID corresponds to Manny Ramirez? We can search the Master table. The data in this table include characteristics about Manny Ramirez that do not change across multiple seasons (with the possible exception of his weight).

Master %>% filter(nameLast == "Ramirez" & nameFirst == "Manny")

playerID birthYear birthMonth birthDay birthCountry birthState 1 ramirma02 1972 5 30 D.R. Distrito Nacional birthCity deathYear deathMonth deathDay deathCountry deathState 1 Santo Domingo MA NA NA <NA> <NA> deathCity nameFirst nameLast nameGiven weight height bats throws 1 <NA> Manny Ramirez Manuel Aristides 225 72 R R debut finalGame retroID bbrefID deathDate birthDate 1 1993-09-02 2011-04-06 ramim002 ramirma02 <NA> 1972-05-30

The playerID column forms a primary key in the Master table, but it does not in the Batting table, since as we saw previously, there were 21 rows with that playerID. In the Batting table, the playerID column is known as a *foreign key*, in that it references a primary key in another table. For our purposes, the presence of this column in both tables allows us to link them together. This way, we can combine data from the Batting table with data in the Master table. We do this with  $\text{inner}_\text{join}()$  by specifying the two tables that we want to join, and the corresponding columns in each table that provide the link. Thus, if we want to display Ramirez's name in our previous result, as well as his age, we must join the Batting and Master tables together.

```
Batting %>%
 filter(playerID == "ramirma02") \frac{1}{2}\inner\_join(Master, by = c("playerID" = "playerID")) %>%
 group_by(yearID) %>%
 summarize(
   Age = max(yearID - birthYear), numTeam = n_distinct(teamID),BA = sum(H)/sum(AB), tH = sum(H), tHR = sum(HR), tRBI = sum(RBI)) \frac{1}{2}\%arrange(yearID)
# A tibble: 19 7
  yearID Age numTeams BA tH tHR tRBI
   \langle \text{int} \rangle \langle \text{int} \rangle \langle \text{int} \rangle \langle \text{int} \rangle \langle \text{int} \rangle \langle \text{int} \rangle1 1993 21 1 0.1698 9 2 5
2 1994 22 1 0.2690 78 17 60
3 1995 23 1 0.3079 149 31 107
4 1996 24 1 0.3091 170 33 112
5 1997 25 1 0.3280 184 26 88
6 1998 26 1 0.2942 168 45 145
7 1999 27 1 0.3333 174 44 165
8 2000 28 1 0.3508 154 38 122
9 2001 29 1 0.3062 162 41 125
10 2002 30 1 0.3486 152 33 107
11 2003 31 1 0.3251 185 37 104
12 2004 32 1 0.3081 175 43 130
13 2005 33 1 0.2924 162 45 144
14 2006 34 1 0.3207 144 35 102
15 2007 35 1 0.2961 143 20 88
16 2008 36 2 0.3315 183 37 121
17 2009 37 1 0.2898 102 19 63
18 2010 38 2 0.2981 79 9 42
19 2011 39 1 0.0588 1 0 1
```

```
Pro Tip: Always specify the by argument that defines the join condition. Don't rely on
the defaults.
```
Notice that even though Ramirez's age is a constant for each season, we have to use a vector operation (i.e.,  $max()$ ) in order to reduce any potential vector to a single number.

Which season was Ramirez's best as a hitter? One relatively simple measurement of batting prowess is OPS, or On-Base Plus Slugging Percentage, which is the simple sum of two other statistics: On-Base Percentage (OBP) and Slugging Percentage (SLG). The former basically measures the percentage of time that a batter reaches base safely, whether it comes via a hit (H), a base on balls (BB), or from being hit by the pitch (HBP). The latter measures the average number of bases advanced per at-bat (AB), where a single is worth one base, a double (X2B) is worth two, a triple (X3B) is worth three, and a home run (HR) is worth four. (Note that every hit is exactly one of a single, double, triple, or home run.) Let's add this statistic to our results and use it to rank the seasons.

```
mannyBySeason <- Batting %>%
  filter(playerID == "ramirma02") %>%
  inner\_join(Master, by = c("playerID" = "playerID")) %>%
```

```
group_by(yearID) %>%
 summarize(
   Age = max(yearID - birthYear), numTeams = n_distinct(teamID),
   BA = sum(H)/sum(AB), tH = sum(H), tHR = sum(HR), tRBI = sum(RBI),
   OBP = sum(H + BB + HBP) / sum(AB + BB + SF + HBP),SLG = sum(H + X2B + 2*X3B + 3*HR) / sum(AB)) %>%
 mutate(OPS = OBP + SLG) %>%
 arrange(desc(OPS))
mannyBySeason
# A tibble: 19 10
  yearID Age numTeams BA tH tHR tRBI OBP SLG OPS
   <int> <int> <int> <dbl> <int> <int> <int> <dbl> <dbl> <dbl>
1 2000 28 1 0.3508 154 38 122 0.4568 0.6970 1.154
2 1999 27 1 0.3333 174 44 165 0.4422 0.6628 1.105
3 2002 30 1 0.3486 152 33 107 0.4498 0.6468 1.097
4 2006 34 1 0.3207 144 35 102 0.4391 0.6192 1.058
5 2008 36 2 0.3315 183 37 121 0.4297 0.6014 1.031
6 2003 31 1 0.3251 185 37 104 0.4271 0.5870 1.014
7 2001 29 1 0.3062 162 41 125 0.4048 0.6087 1.014
8 2004 32 1 0.3081 175 43 130 0.3967 0.6127 1.009
9 2005 33 1 0.2924 162 45 144 0.3877 0.5939 0.982
10 1996 24 1 0.3091 170 33 112 0.3988 0.5818 0.981
11 1998 26 1 0.2942 168 45 145 0.3771 0.5989 0.976
12 1995 23 1 0.3079 149 31 107 0.4025 0.5579 0.960
13 1997 25 1 0.3280 184 26 88 0.4147 0.5383 0.953
14 2009 37 1 0.2898 102 19 63 0.4176 0.5312 0.949
15 2007 35 1 0.2961 143 20 88 0.3884 0.4928 0.881
16 1994 22 1 0.2690 78 17 60 0.3571 0.5207 0.878
17 2010 38 2 0.2981 79 9 42 0.4094 0.4604 0.870
18 1993 21 1 0.1698 9 2 5 0.2000 0.3019 0.502
19 2011 39 1 0.0588 1 0 1 0.0588 0.0588 0.118
```
We see that Ramirez's OPS was highest in 2000. But 2000 was the height of the steroid era, when many sluggers were putting up tremendous offensive numbers. As data scientists, we know that it would be more instructive to put Ramirez's OPS in context by comparing it to the league average OPS in each season—the resulting ratio is often called OPS+. To do this, we will need to compute those averages. Because there is missing data in some of these columns in some of these years, we need to invoke the na.rm argument to ignore that data.

```
mlb \leq Batting %>%
  filter(yearID %in% 1993:2011) %>%
  group_by(yearID) %>%
  summarize(lgOPS =
    sum(H + BB + HBP, na.rm = TRUE) / sum(B + BB + SF + HBP, na.rm = TRUE) +sum(H + X2B + 2*X3B + 3*HR, na.rm = TRUE) / sum(AB, na.rm = TRUE))
```
Next, we need to match these league average OPS values to the corresponding entries for Ramirez. We can do this by joining these tables together, and computing the ratio of Ramirez's OPS to that of the league average.

```
mannyRatio <- mannyBySeason %>%
 inner\_join(mlb, by = c("yearID" = "yearID")) %>%
 mutate(OPSplus = OPS / lgOPS) %>%
 select(yearID, Age, OPS, lgOPS, OPSplus) %>%
 arrange(desc(OPSplus))
mannyRatio
# A tibble: 19 5
  yearID Age OPS lgOPS OPSplus
   <int> <int> <dbl> <dbl> <dbl>
1 2000 28 1.154 0.782 1.475
2 2002 30 1.097 0.748 1.466
3 1999 27 1.105 0.778 1.420
4 2006 34 1.058 0.768 1.377
5 2008 36 1.031 0.749 1.376
6 2003 31 1.014 0.755 1.344
7 2001 29 1.014 0.759 1.336
8 2004 32 1.009 0.763 1.323
9 2005 33 0.982 0.749 1.310
10 1998 26 0.976 0.755 1.292
11 1996 24 0.981 0.767 1.278
12 1995 23 0.960 0.755 1.272
13 2009 37 0.949 0.751 1.264
14 1997 25 0.953 0.756 1.261
15 2010 38 0.870 0.728 1.194
16 2007 35 0.881 0.758 1.162
17 1994 22 0.878 0.763 1.150
```
18 1993 21 0.502 0.736 0.682 19 2011 39 0.118 0.720 0.163

In this case, 2000 still ranks as Ramirez's best season relative to his peers, but notice that his 1999 season has fallen from 2nd to 3rd. Since by definition a league batter has an OPS+ of 1, Ramirez posted 17 consecutive seasons with an OPS that was at least 15% better than the average across the major leagues—a truly impressive feat.

Finally, not all joins are the same. An inner-join() requires corresponding entries in *both* tables. Conversely, a left join() returns at least as many rows as there are in the first table, regardless of whether there are matches in the second table. Thus, an inner join() is bidirectional, whereas in a left-join(), the order in which you specify the tables matters.

Consider the career of Cal Ripken, who played in 21 seasons from 1981 to 2001. His career overlapped with Ramirez's in the nine seasons from 1993 to 2001, so for those, the league averages we computed before are useful.

```
ripken <- Batting %>% filter(playerID == "ripkeca01")
nrow(inner\_join(riphen, mlb, by = c("yearID" = "yearID"))[1] 9
nrow(inner_join(mlb, ripken, by = c("yearID" = "yearID"))) #same
[1] 9
```
For seasons when Ramirez did not play, NA's will be returned.

```
ripken %>%
  left\_join(mlb, by = c("yearID" = "yearID")) %>%
  select(yearID, playerID, lgOPS) %>%
 head(3)
 yearID playerID lgOPS
1 1981 ripkeca01 NA
2 1982 ripkeca01 NA
3 1983 ripkeca01 NA
```
Conversely, by reversing the order of the tables in the join, we return the 19 seasons for which we have already computed the league averages, regardless of whether there is a match for Ripken (results not displayed).

```
mlb %>%
  left\_join(right, by = c("yearID" = "yearID")) %>%
  select(yearID, playerID, lgOPS)
```
## 4.5 Further resources

Hadley Wickham is an enormously influential innovator in the field of statistical computing. Along with his colleagues at RStudio and other organizations, he has made significant contributions to improve data wrangling in R. These packages are sometimes called the "Hadleyverse" or the "*tidyverse*," and are now manageable through a single tidyverse [231] package. His papers and vignettes describing widely used packages such as dplyr [234] and tidyr [230] are highly recommended reading. In particular, his paper on tidy data [218] builds upon notions of normal forms—common to database designers from computer science to describe a process of thinking about how data should be stored and formatted. Finzer [77] writes of a "data habit of mind" that needs to be inculcated among data scientists. The RStudio data wrangling cheat sheet is a useful reference.

Sean Lahman, a self-described "database journalist," has long curated his baseball data set, which feeds the popular website baseball-reference.com. Michael Friendly maintains the Lahman R package [80]. For the baseball enthusiast, Cleveland Indians analyst Max Marchi and Jim Albert have written an excellent book on analyzing baseball data in R [140]. Albert has also written a book describing how baseball can be used as a motivating example for teaching statistics [2].

## 4.6 Exercises

### Exercise 4.1

Each of these tasks can be performed using a single data verb. For each task, say which verb it is:

- 1. Find the average of one of the variables.
- 2. Add a new column that is the ratio between two variables.
- 3. Sort the cases in descending order of a variable.

#### *4.6.* EXERCISES 89

- 4. Create a new data table that includes only those cases that meet a criterion.
- 5. From a data table with three categorical variables A, B, and C, and a quantitative variable X, produce a data frame that has the same cases but only the variables A and X.

#### Exercise 4.2

Use the nycflights13 package and the flights data frame to answer the following questions: What month had the highest proportion of cancelled flights? What month had the lowest? Interpret any seasonal patterns.

#### Exercise 4.3

Use the nycflights13 package and the flights data frame to answer the following question: What plane (specified by the tailnum variable) traveled the most times from New York City airports in 2013? Plot the number of trips per week over the year.

#### Exercise 4.4

Use the nycflights13 package and the flights and planes tables to answer the following questions: What is the oldest plane (specified by the tailnum variable) that flew from New York City airports in 2013? How many airplanes that flew from New York City are included in the planes table?

#### Exercise 4.5

Use the nycflights13 package and the flights and planes tables to answer the following questions: How many planes have a missing date of manufacture? What are the five most common manufacturers? Has the distribution of manufacturer changed over time as reflected by the airplanes flying from NYC in 2013? (Hint: you may need to recode the manufacturer name and collapse rare vendors into a category called Other.)

#### Exercise 4.6

Use the nycflights<sup>13</sup> package and the weather table to answer the following questions: What is the distribution of temperature in July, 2013? Identify any important outliers in terms of the wind speed variable. What is the relationship between dewp and humid? What is the relationship between precip and visib?

#### Exercise 4.7

Use the nycflights13 package and the weather table to answer the following questions: On how many days was there precipitation in the New York area in 2013? Were there differences in the mean visibility (visib) based on the day of the week and/or month of the year?

#### Exercise 4.8

Define two new variables in the Teams data frame from the Lahman package: batting average (*BA*) and slugging percentage (*SLG*). Batting average is the ratio of hits (H) to at-bats (AB), and slugging percentage is total bases divided by at-bats. To compute total bases, you get 1 for a single, 2 for a double, 3 for a triple, and 4 for a home run.

#### Exercise 4.9

Plot a time series of SLG since 1954 conditioned by lgID. Is slugging percentage typically higher in the American League (AL) or the National League (NL)? Can you think of why this might be the case?

#### Exercise 4.10

Display the top 15 teams ranked in terms of slugging percentage in MLB history. Repeat this using teams since 1969.

#### Exercise 4.11

The Angels have at times been called the California Angels (CAL), the Anaheim Angels (ANA), and the Los Angeles Angels of Anaheim (LAA). Find the 10 most successful seasons in Angels history. Have they ever won the World Series?

#### Exercise 4.12

Create a factor called election that divides the yearID into four-year blocks that correspond to U.S. presidential terms. During which term have the most home runs been hit?

#### Exercise 4.13

Name every player in baseball history who has accumulated at least 300 home runs (HR) and at least 300 stolen bases (SB).

#### Exercise 4.14

Name every pitcher in baseball history who has accumulated at least 300 wins (W) and at least 3,000 strikeouts (SO).

#### Exercise 4.15

Identify the name and year of every player who has hit at least 50 home runs in a single season. Which player had the lowest batting average in that season?

#### Exercise 4.16

The Relative Age Effect is an attempt to explain anomalies in the distribution of birth month among athletes. Briefly, the idea is that children born just after the age cut-off for participation will be as much as 11 months older than their fellow athletes, which is enough of a disparity to give them an advantage. That advantage will then be compounded over the years, resulting in notably more professional athletes born in these months. Display the distribution of birth months of baseball players who batted during the decade of the 2000s. How are they distributed over the calendar year? Does this support the notion of a relative age effect?

#### Exercise 4.17

The Violations data set in the mdsr package contains information regarding the outcome of health inspections of restaurants in New York City. Use these data to calculate the median violation score by zip code for zip codes in Manhattan with 50 or more inspections. What pattern do you see between the number of inspections and the median score?

#### Exercise 4.18

Download data on the number of deaths by firearm from the Florida Department of Law Enforcement. Wrangle these data and use ggplot2 to re-create Figure 6.1.